# УСТРОЙСТВО ЧПУ "MARK-600"

ИНСТРУКЦИЯ ПО РАБОТЕ С РАСШИРЕННЫМ МЕНЮ УЧПУ

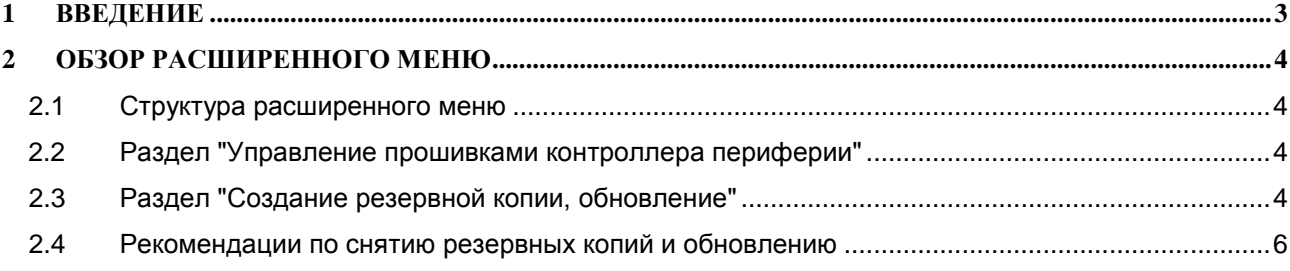

# **1 ВВЕДЕНИЕ**

Расширенное меню УЧПУ "Маяк" предназначено для выполнения операций по сервисному обслуживанию программной части УЧПУ.

Вход в меню осуществляется через консольный интерфейс, его структура приведена на рисунке. Вход в консоль производится сочетанием клавиш <CTRL> + <N>. Выбор пункта меню осуществляется нажатием нужной цифры и, затем, клавиши <ENTER>.

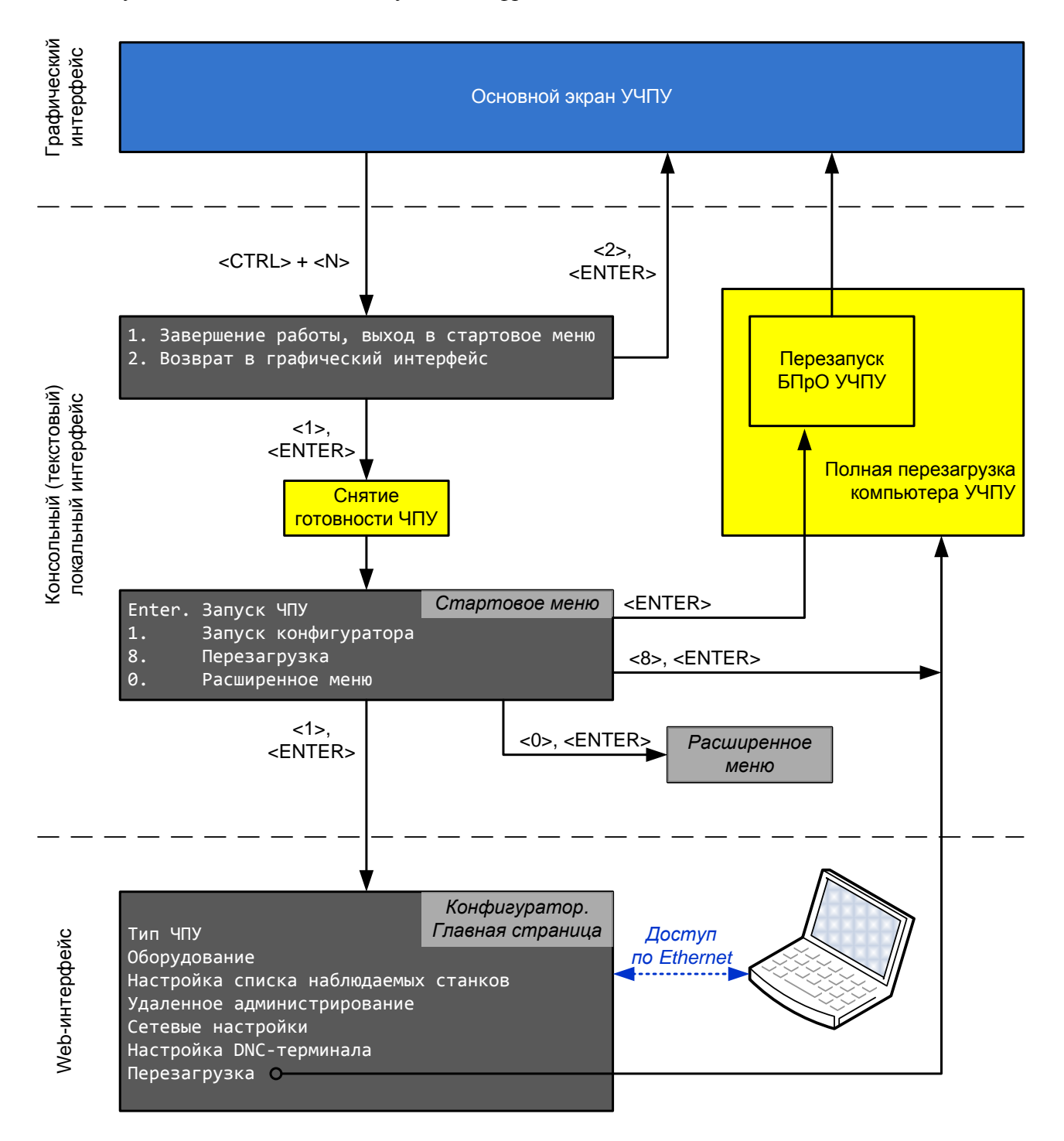

## **2 ОБЗОР РАСШИРЕННОГО МЕНЮ**

## *2.1 Структура расширенного меню*

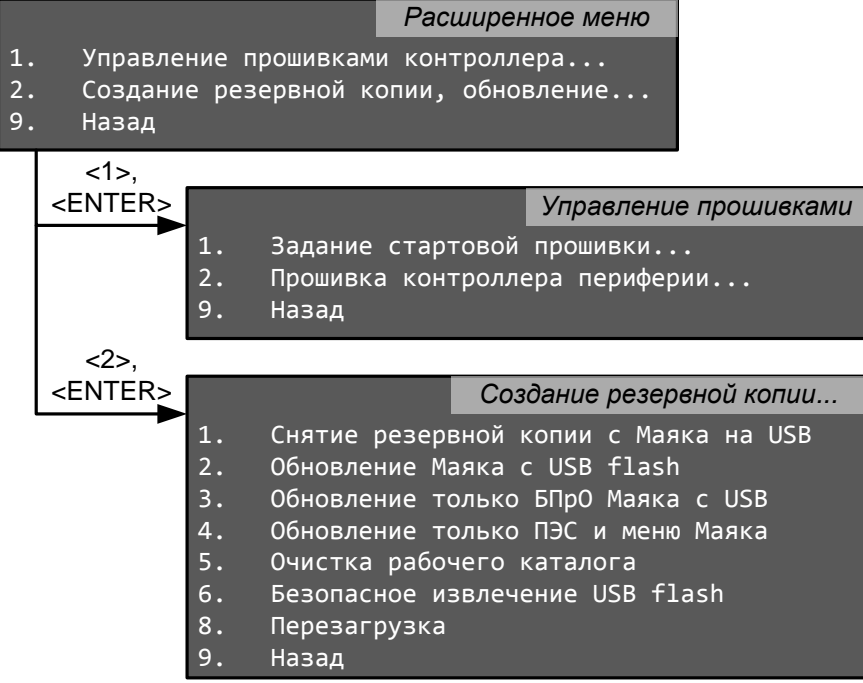

## *2.2 Раздел "Управление прошивками контроллера периферии"*

Раздел используется для замены или дополнения прошивки контроллера периферии.

Пункт Задание стартовой прошивки позволяет выбрать, с какого слота необходимо запускать контроллер периферии (КП). В нем есть восемь слотов по 128 кБ. На момент составления настоящей инструкции одна прошивка КП занимает два слота, т.е. в ППЗУ КП можно разместить четыре разных прошивки.

Пункт Прошивка контроллера периферии позволяет записать прошивку КП в его ППЗУ из файла pcon.bin, находящегося в "корне" файловой системы УЧПУ. Выбор слотов, куда будет записываться прошивка, жестко определен в файле pcon.bin. Нельзя записывать новую прошивку в слоты, занимаемые запущенной прошивкой, и нельзя перезаписывать прошивку, сделанную производителем, т.е. занимающую 0-1 слоты. Для переключения между имеющимися прошивками необходимо использовать пункт Задание стартовой прошивки.

Более подробно об этом можно прочитать в Руководстве по управлению прошивками контроллера периферии.

### *2.3 Раздел "Создание резервной копии, обновление"*

Раздел используется для снятия резервных копий и восстановления УЧПУ "Маяк". Для работы с этим разделом необходимо установить flash-накопитель в разъем USB УЧПУ.

При выборе пункта Снятие резервной копии с Маяка на USB сначала производится сбор и сжатие необходимых файлов в один архив. Затем в "корне" накопителя создается (если ее не было) папка backup, и в нее добавляется архив в виде файла с расширением tgz. Имя файла содержит дату и время архивирования.

При выборе одного из трех пунктов Обновление… производится обращение к папке update, расположенной в "корне" накопителя. В этой папке могут находиться один или несколько архивов в виде файлов с расширением tgz, полученных в результате снятия резервной копии или подготовленных иным способом.

Архивы могут быть двух видов, нового и старого. К архивам нового типа относятся архивы, снятые с УЧПУ, имеющих ядро ОС 4.0 и выше. Это все Маяки-603, 623, 624, 625, 633 и некоторые поздние версии Маяков-621 и 622, а так же УЧПУ, подвергшиеся замене компьютера при ремонте или модернизации. Признаком архива нового типа является наличие в архиве папки env, даже пустой.

К архивам старого типа относятся архивы, снятые с более старых УЧПУ, чем перечисленные выше.

Содержимое архивов последовательно распаковывается и записывается в УЧПУ "Маяк". Если архивы содержат файлы с одинаковыми путями и именами, то результирующим останется файл, записанный последним. Отличия между пунктами следующие:

Обновление Маяка с USB flash – производится извлечение и запись в УЧПУ всех файлов.

Обновление только БПрО Маяка с USB – обновляется только папка bin УЧПУ.

Обновление только ПЭС и меню Маяка – обновляется только папка env УЧПУ.

Схематичное обозначение действий пунктов (нумерация действий приведена согласно номерам пунктов меню) и размещения файлов приведено на рисунке:

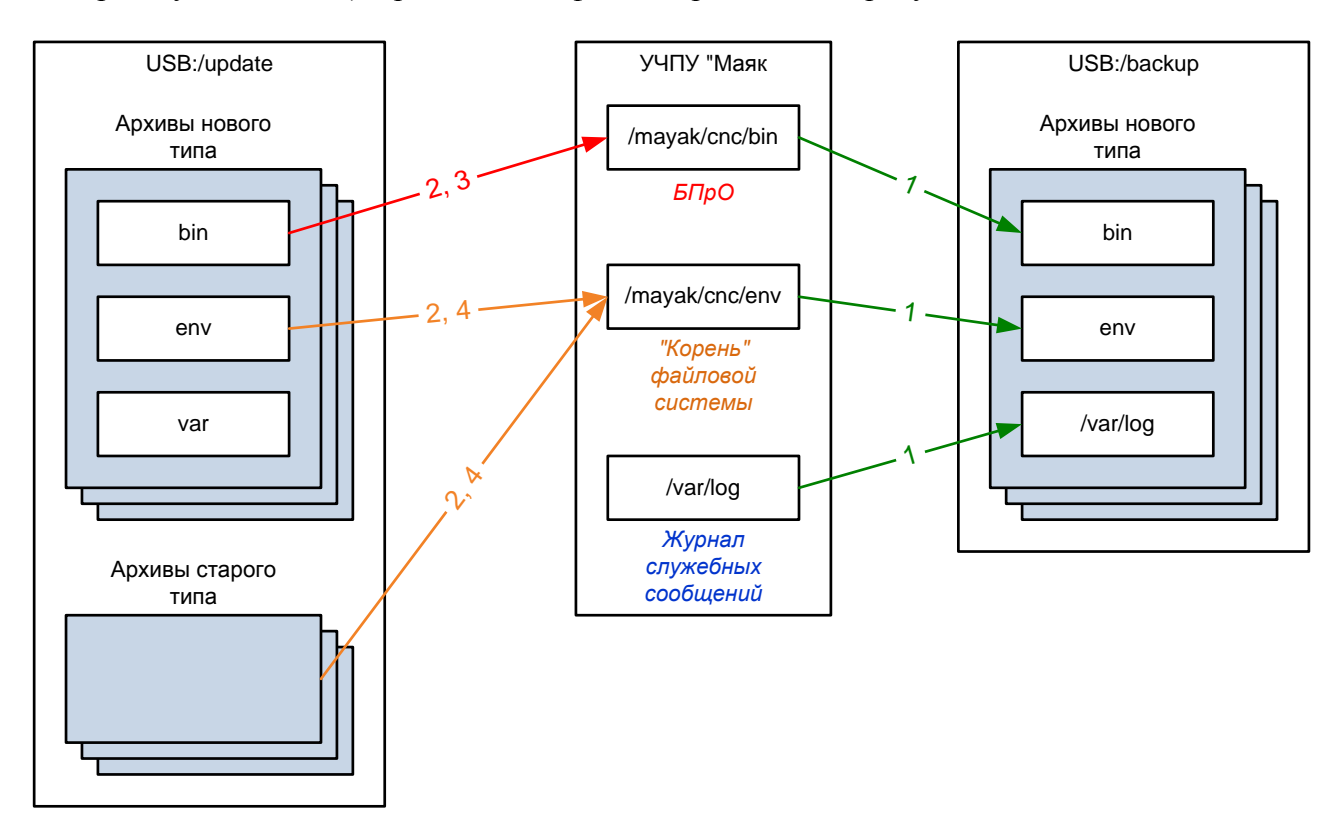

Пункт Очистка рабочего каталога очищает папку env УЧПУ, удаляя как посторонние, так и нужные пользовательские файлы. Это полезно проводить перед обновлением УЧПУ.

Выбор пункта Безопасное извлечение USB flash обязательно необходим для корректной записи архива на flash-накопитель USB, т.к. операционная система может не производить физически запись файлов на внешний накопитель до его размонтирования. Так же этот пункт нужен, чтобы избежать прочих ошибок накопителя, вызванных его извлечением в неподходящее время.

#### *2.4 Рекомендации по снятию резервных копий и обновлению*

Следует обновлять только то, что необходимо. Например, если требуется обновить только проект, то не стоит обновлять БПрО, и наоборот.

БПрО, собранные под разные версии ОС, между собой не совместимы. При этом один и тот же проект может работать с любым БПрО любой версии ОС.

Для надежного сохранения параметров, таблиц инструментов, компенсации и т.п. их необходимо скопировать в текстовые файлы. Для этого необходимо зайти в каждую из таблиц и нажать кнопку "Сохранить". При этом объем сохраняемой информации зависит от уровня доступа, поэтому рекомендуется все действия выполнять с уровнем доступа "Наладчик". После такого сохранения образуются файлы params.dmp для параметров, tools.dmp для таблицы инструментов и т.д.

Для обновления необходимо подготовленный файл архива положить в папку update, расположенную в "корне" USB flash накопителя. Если данной папки нет, ее необходимо создать.

Если в расширенном меню нет пунктов Обновление только БПрО или Обновление только ПЭС и меню, то в файле архива необходимо оставить только папку bin и удалить содержимое (но не ее саму!) папки env для обновления только БПрО и оставить только папку env для обновления только проекта.

Во всех трех вариантах обновления не изменяется файл majak\_go.sh. В случае обновления из архива старого типа так же не перезаписываются файлы mntdirs.cfg и qsel.cfg, папки XDS и BIN, игнорируются папки RTL и USB.

При обновлении БПрО будут очищены назначенные буферы осциллографа.

В случае, если в архиве для обновления есть папка /env/sys, перед записью будут предварительно удалены все файлы из соответствующей папки УЧПУ. В результате этого обнулятся все таблицы параметров, инструментов и т.п. И если в архиве не будет аналогичных файлов, то таблицы необходимо будет загрузить из текстовых файлов, если они были сохранены ранее (см. выше). При этом объем загружаемой информации зависит от уровня доступа, поэтому рекомендуется все действия выполнять с уровнем доступа "Наладчик".